[IP](https://zhiliao.h3c.com/questions/catesDis/179) [wlan](https://zhiliao.h3c.com/questions/catesDis/163)接入 **[蒋博](https://zhiliao.h3c.com/User/other/21350)** 2019-04-10 发表

# 组网及说明

## **1.1 适用产品系列**

本手册适用于如下产品:支持11ac协议的V5平台fat模式的ap,包含:WAP712C、WAP722S、WA43 00系列、WA4600系列、WA3600系列、WA2600i系列、WA2600系列、WA2110-GN等。 设备默认管理地址是192.168.0.50,登录账号是admin/h3capadmin。

### **1.2 配置需求及实现的效果**

本案例介绍如何通过命令行给WAP722S配置固定ip地址上网。

假设WAP722S 以太网口连接上层交换机(可以直连运营商),分配的公网地址、网关及DNS如下:

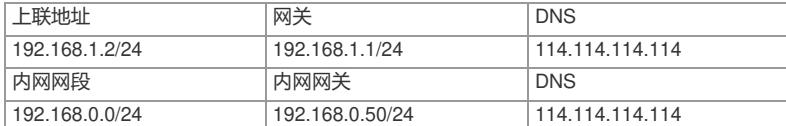

AP发射无线信号让无线终端连接并获取地址上网。无线PC自动获取192.168.0.0/24网段,网关为vlan1 口地址192.168.0.50, DNS服务器地址为114.114.114.114, 外网运营商提供的ip: 192.168.1.2 掩 码255.255.255.0,外网网关:192.168.1.1。

#### **1.3 组网图**

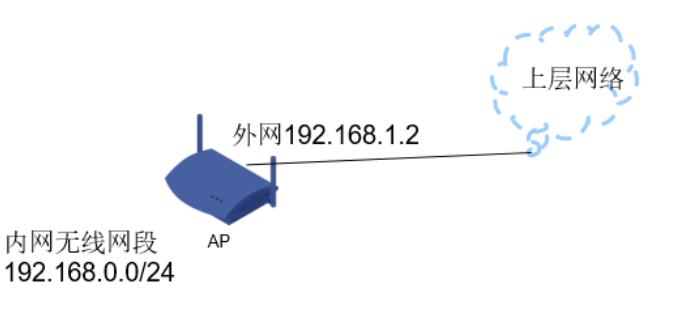

外网ip vlan2:192.168.1.2/24 内网ip vlan1: 192.168.0.50/24

### 配置步骤

## **1.4 配置步骤**

## **1. 外网接口IP地址配置**

# 创建vlan2, 将物理G1/0/1口加入vlan2, 配置外网网ip: 192.168.1.2。 注意: 该GigabitEthernet 1/0/1不接电脑, 否则会导致电脑无法继续登录管理设备 [H3C]vlan 2 [H3C-vlan2]port GigabitEthernet 1/0/1 [H3C-vlan2]quit [H3C]interface Vlan-interface 2 [H3C-Vlan-interface2] ip address 192.168.1.2 24 [H3C-Vlan-interface2]quit

#### **2. 配置NAT功能,实现内网的全部无线客户端上外网**

[H3C] interface Vlan-interface 2 [H3C-Vlan-interface2]nat outbound [H3C-Vlan-interface2]quit

## **3. 配置缺省静态默认路由,目的地址和掩码都是0.0.0.0,下一跳是运营商提供的外网网关ip:192.1 68.1.1**

[H3C]ip route-static 0.0.0.0 0 192.168.1.1

### **4. 配置DHCP服务,实现给内网无线客户端下发ip地址**

名字是1, 分配192.168.0.0/24网段, 分配网关和DNS服务器地址, 网关是192.168.0.50, DNS服务器 地址是114.114.114.114,实现给内网无线客户端下发ip和dns

[H3C]dhcp enable [H3C]dhcp server ip-pool 1 [H3C-dhcp-pool-1] network 192.168.0.0 24

[H3C-dhcp-pool-1] gateway-list 192.168.0.50 [H3C-dhcp-pool-1] dns-list 114.114.114.114 [H3C-dhcp-pool-1] quit

## **5. 配置无线服务**

# 开启端口安全功能,创建Bss口设置无线密码12345678和无线客户端所在VLAN1。 [H3C]port-security enable [H3C]interface wlan-bss 1 [H3C-WLAN-BSS1]port-security port-mode psk [H3C-WLAN-BSS1]port-security preshared-key pass-phrase simple 12345678 [H3C-WLAN-BSS1]port-security tx-key-type 11key [H3C-WLAN-BSS1]port access vlan 1 [H3C-WLAN-BSS1]quit [H3C]interface wlan-bss 2 [H3C-WLAN-BSS2]port-security port-mode psk [H3C-WLAN-BSS2]port-security preshared-key pass-phrase simple 12345678 [H3C-WLAN-BSS2]port-security tx-key-type 11key [H3C-WLAN-BSS2]port access vlan 1 [H3C-WLAN-BSS2]quit # 设置无线服务模板,设置SSID为psktest并启用。 [H3C]wlan service-template 1 crypto [H3C-wlan-st-1]ssid psktest [H3C-wlan-st-1]security-ie rsn [H3C-wlan-st-1]cipher-suite ccmp [H3C-wlan-st-1]authentication-method open-system [H3C-wlan-st-1]service-template enable [H3C-wlan-st-1]quit # 进入无线radio口绑定服务模板。 [H3C]interface wlan-radio1/0/1 [H3C-WLAN-Radio1/0/1]service-template 1 interface wlan-bss 1 [H3C]interface wlan-radio1/0/2 [H3C-WLAN-Radio1/0/2]service-template 1 interface wlan-bss 2 [H3C-WLAN-Radio1/0/2]quit

### **6. 保存配置**

[H3C]save force

配置关键点